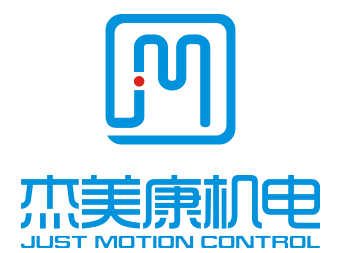

# **3DM860 Digital Stepper Drive Manual**

Shenzhen **Just Motion Control** Electro-mechanics Co., Ltd TEL:[+86-0755-26509689](tel:%2B86-0755-26509689) FAX:[+86-0755-26509289](tel:%2B86-0755-26509289) [www.jmc-motion.com](http://www.jmc-motion.com/) Email:info@jmc-motion.com Address: Floor2, Building A, Hongwei Industrial Zone No.6, Liuxian 3rd Road, Shenzhen. China

Thanks for selecting JMC stepper motor driver. We hope that the superior performance, outstanding quality, excellent cost performance of our product can help you accomplish your motion control project.

The content in this manual has been carefully prepared and is believed to be accurate, but no responsibility is assumed for inaccuracies.

All the contents of this manual, copyright is owned by the Shenzhen JUST MOTION CONTROL electromechanical Co., Ltd. Without JMC permission, no unit or individual is allowed to copy.

> Shenzhen Just Motion Control Electro-mechanics Co., Ltd

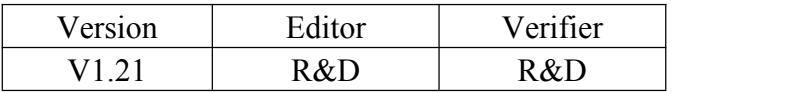

# **Contents**

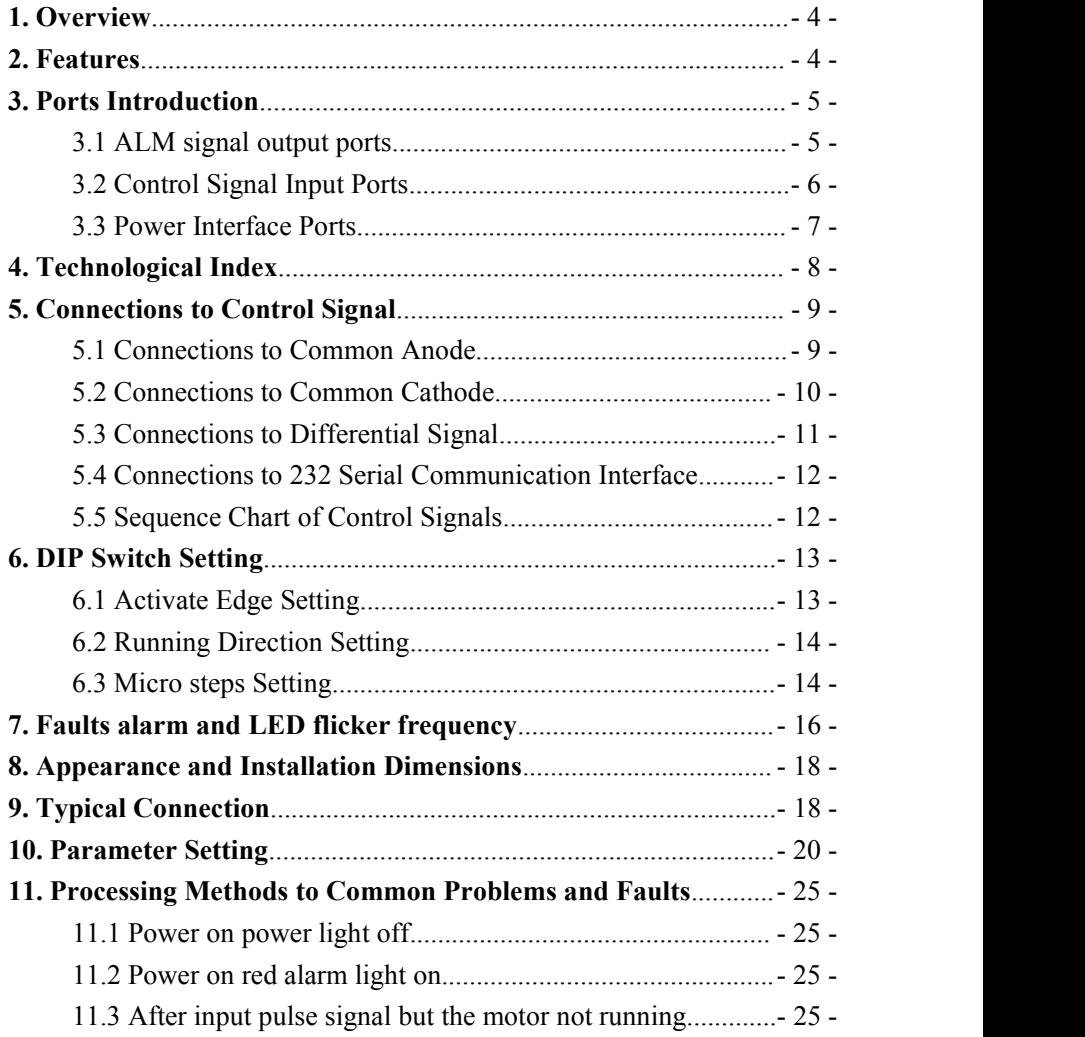

# <span id="page-3-0"></span>**1. Overview**

The 3DM860 is a three phase digital stepper driver based on DSP. Its Micro step resolutions and output current are programmable. And it has advanced control algorithm, which can brings a unique level of system smoothness, provides optimum torque and mid-range instability. The control algorithm of Multi-Stepping can make stepper motor has smooth system performance. The control algorithm of torque compensation can improve the torque of motor in the high speed. The control algorithm of motor self-test and parameter auto-setup technology offers optimum responses with different motors and easy-to-use. The control algorithm of smoothness can enhance the acceleration and deceleration of motor. Its unique features make the 3DM860 to be an ideal solution for applications.

# **2. Features**

- Parameter auto-setup and motor self-test
- Multi-Stepping inside
- $\blacklozenge$  Small noise, low heating, smooth movement
- Torque compensation in high speed
- $\blacklozenge$  Variable current control technology, High current efficiency
- Accelerate and decelerate control inside, Great improvement in smoothness of starting or stopping the motor
- <span id="page-4-0"></span>Support PUL/DIR and CW/CCW modes
- $\blacklozenge$  Storage the position of motor
- Optically isolated input and compatible with 5V or 24V
- ◆ User-defined micro steps
- $\blacklozenge$  Microstep resolutions and Output current programmable
- ◆ Over current, over voltage and low voltage protection
- Green light means running while red light means protection or off line

# **3. Ports Introduction**

## **3.1 ALM signal output ports**

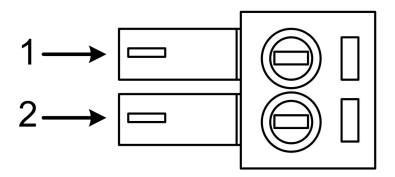

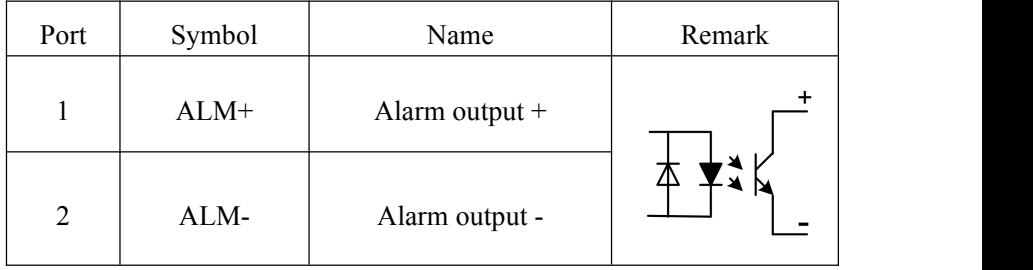

## <span id="page-5-0"></span>**3.2 Control Signal Input Ports**

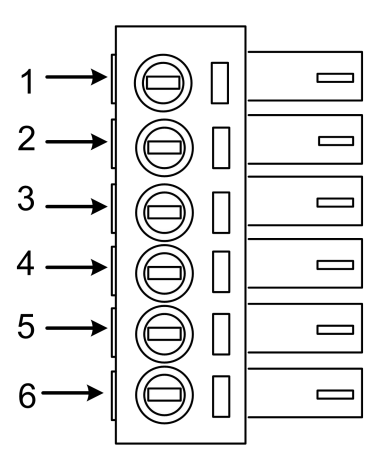

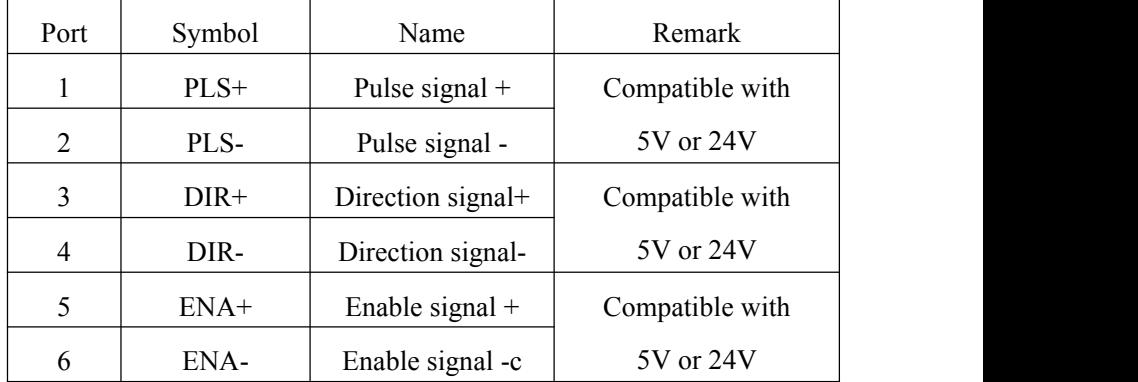

## <span id="page-6-0"></span>**3.3 Power Interface Ports**

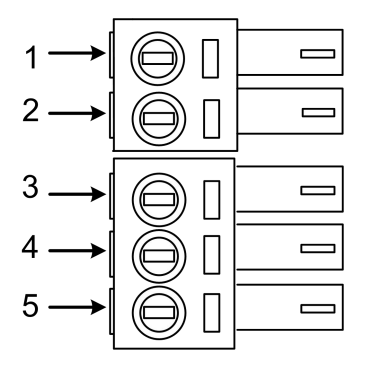

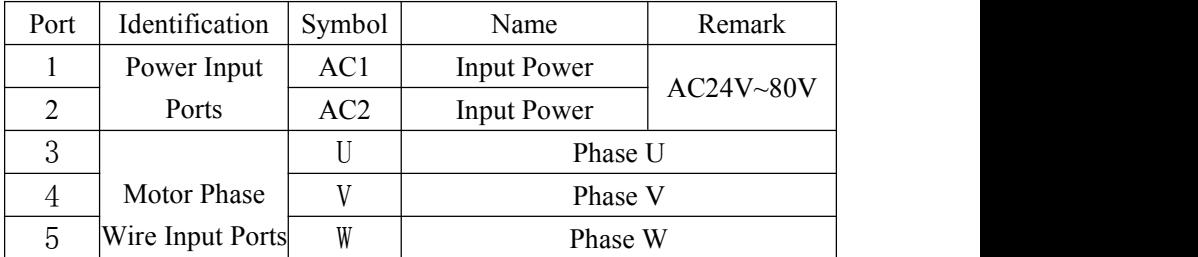

# <span id="page-7-0"></span>**4. Technological Index**

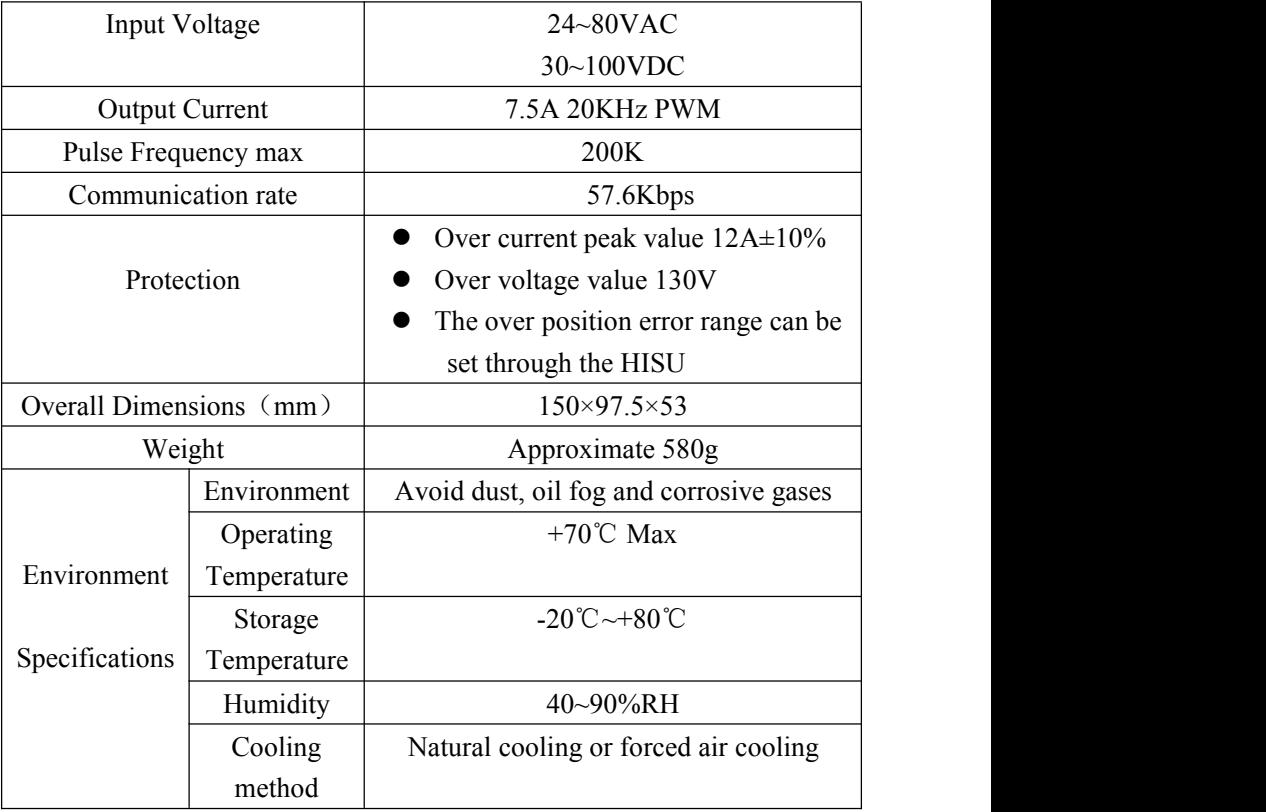

# <span id="page-8-0"></span>**5. Connections to Control Signal**

#### **5.1 Connections to Common Anode**

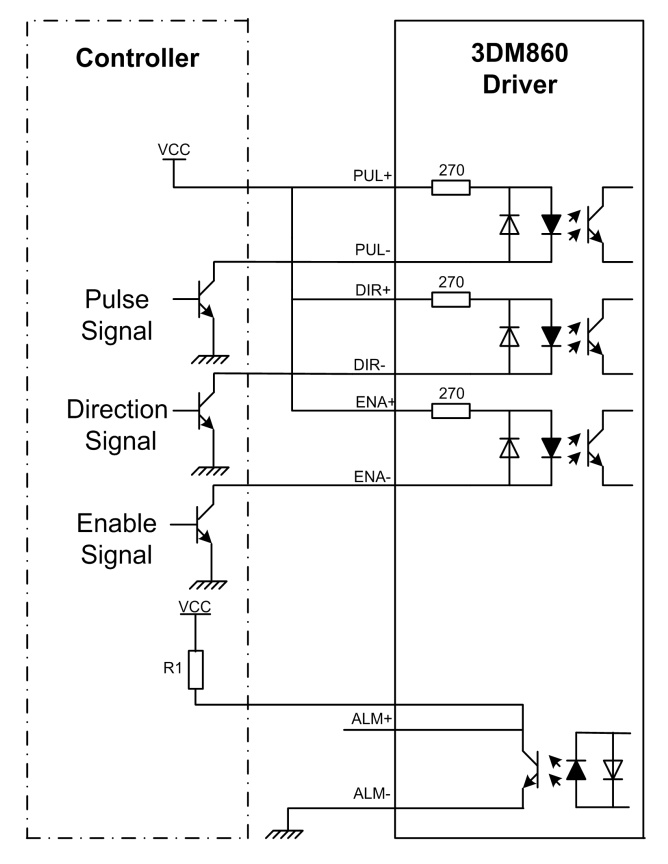

#### **Remark:**

VCC is compatible with 5V or 24V;

R(3~5K) must be connected to control signal terminal.

## <span id="page-9-0"></span>**5.2 Connections to Common Cathode**

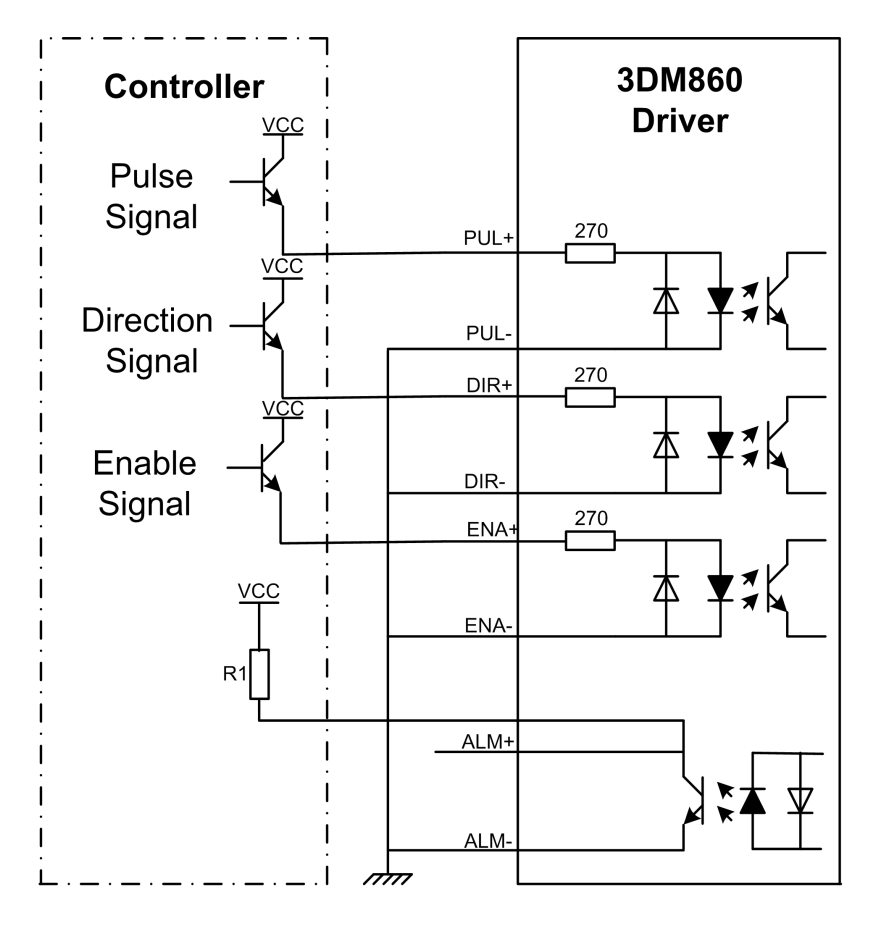

#### **Remark:**

VCC is compatible with 5V or 24V;

R(3~5K) must be connected to control signal terminal.

## <span id="page-10-0"></span>**5.3 Connections to Differential Signal**

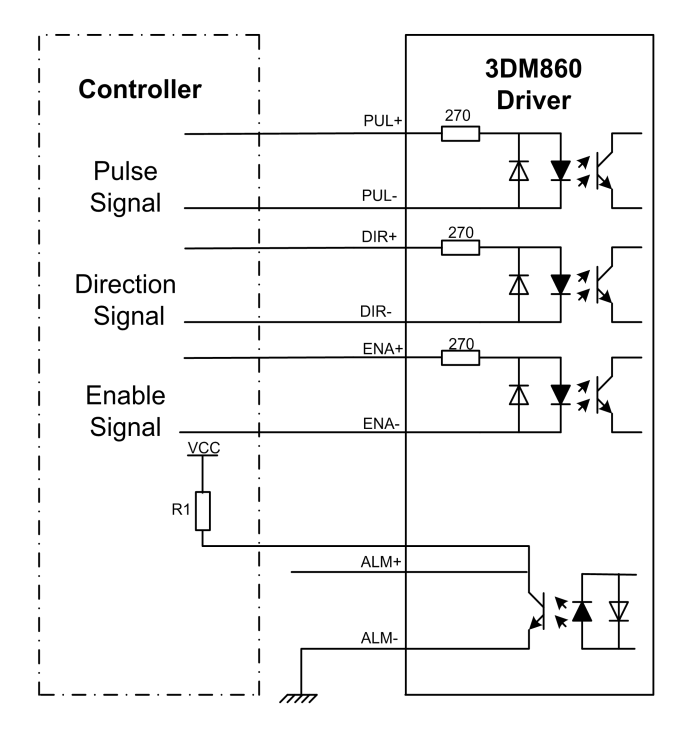

#### **Remark:**

VCC is compatible with 5V or 24V;

R(3~5K) must be connected to control signal terminal.

## <span id="page-11-0"></span>**5.4 Connections to 232 Serial Communication Interface**

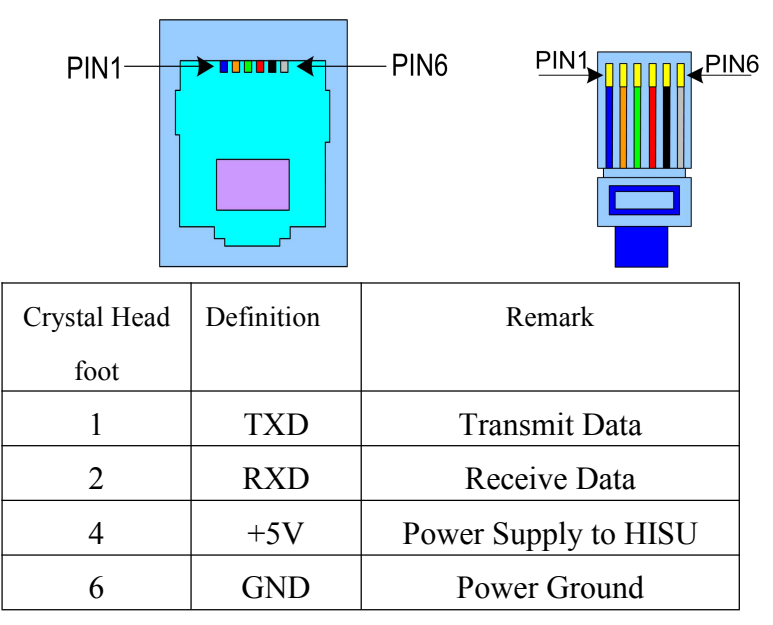

#### **5.5 Sequence Chart of Control Signals**

In order to avoid some fault operations and deviations, PUL, DIR and ENA should abide by some rules, shown as following diagram:

<span id="page-12-0"></span>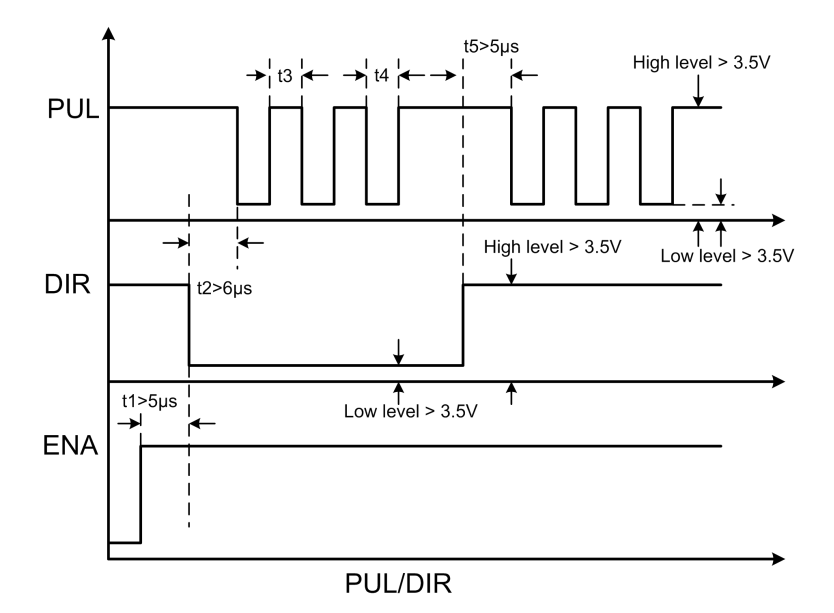

#### **Remark:**

a. t1: ENA must be ahead of DIR by at least  $5 \mu s$ . Usually, ENA+ and ENA- are NC (not connected).

b. t2: DIR must be ahead of PUL active edge by  $6 \mu s$  to ensure correct direction;

c. t3: Pulse width not less than 2.5  $\mu$  s;

d. t4: Low level width not less than 2.5μs.

# **6. DIP Switch Setting**

## **6.1 DP1 Current Setting**

The current setting is in the following table.

<span id="page-13-0"></span>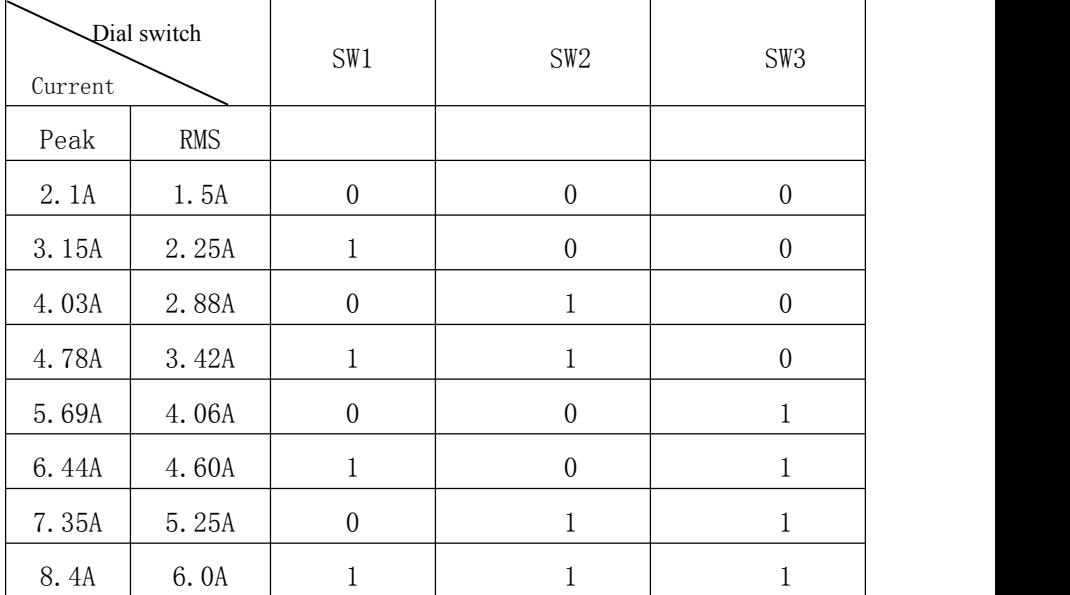

#### **6.2 DP1 Standstill current Setting**

SW4 is used for setting the standstill current , "off" means the standstill current is set to be half of the selected dynamic current or other current, which can be set by the HISU, the details can be seen in the tenth sections. while "on" means the standstill current is set to be the same as the selected dynamic current.

#### **6.3 DP1 Micro steps Setting**

The micro steps setting is in the following table. And the micro steps can be also setting through the HISU. The details can be seen in the tenth sections.

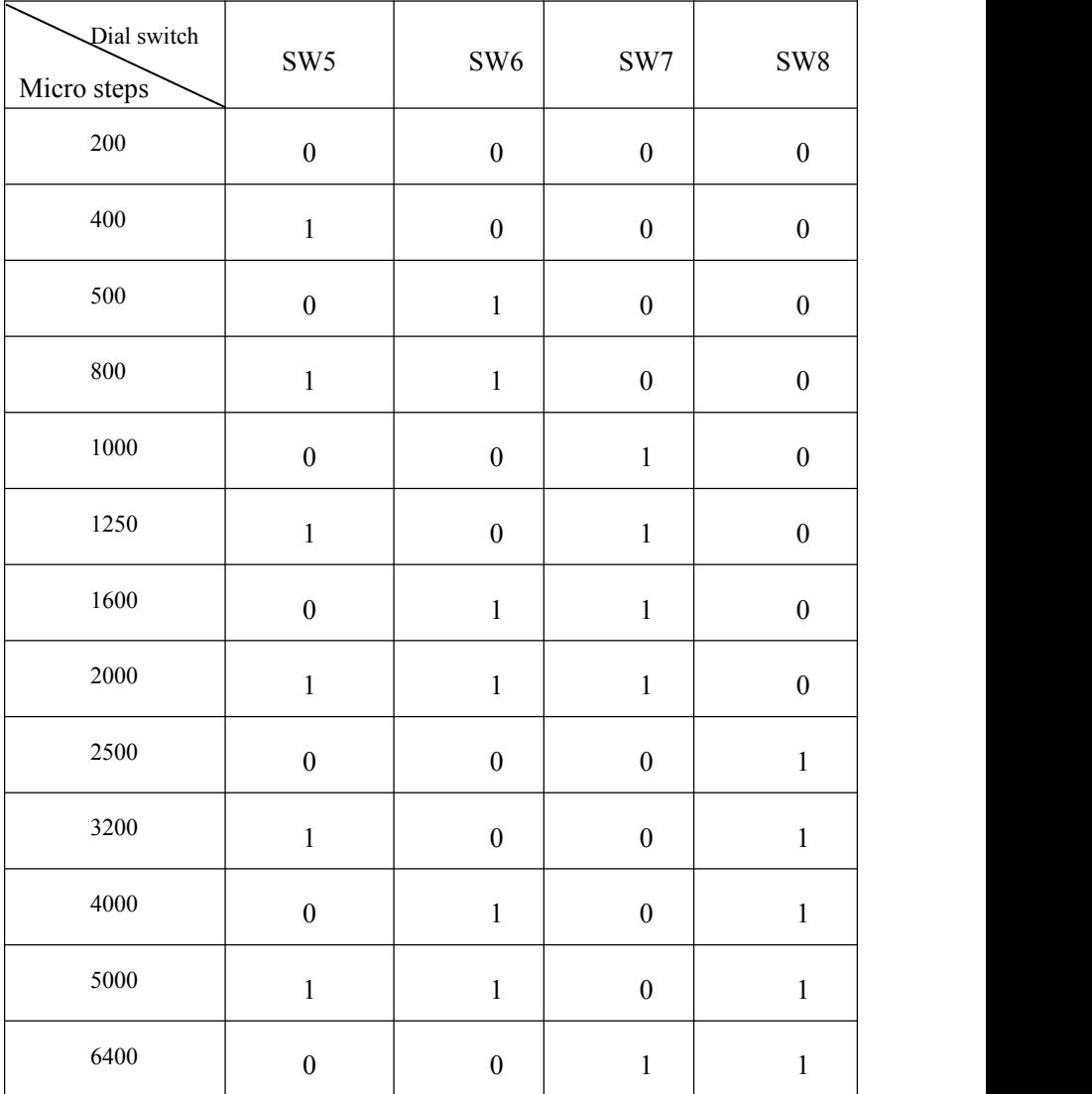

<span id="page-15-0"></span>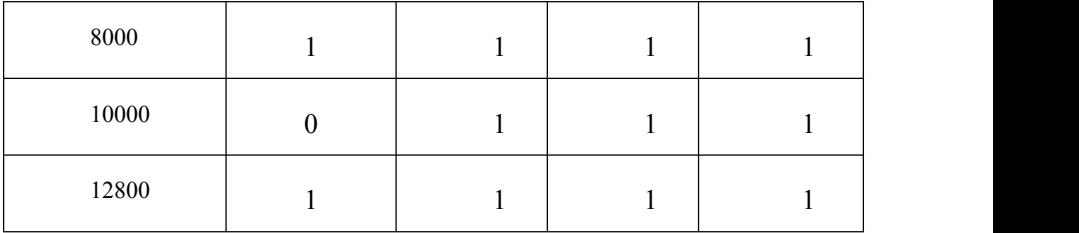

## 6.4 Function Setting

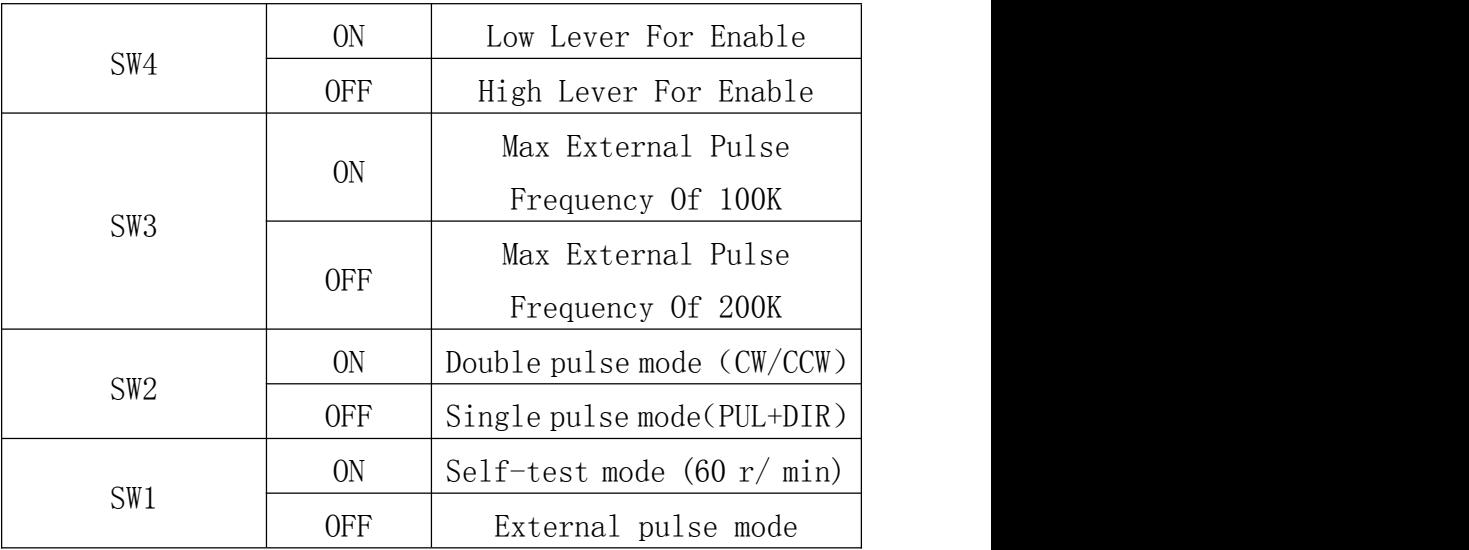

## 6.5 Smoothmess Setting

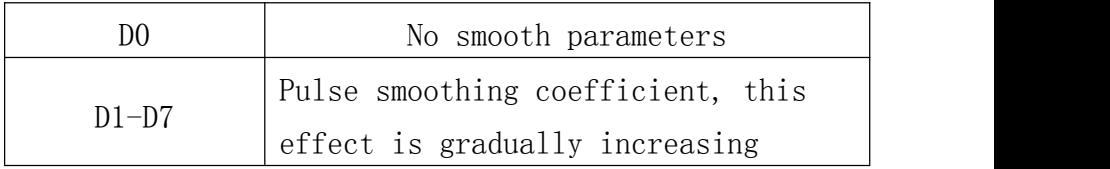

# **7. Faults alarm and LED flicker frequency**

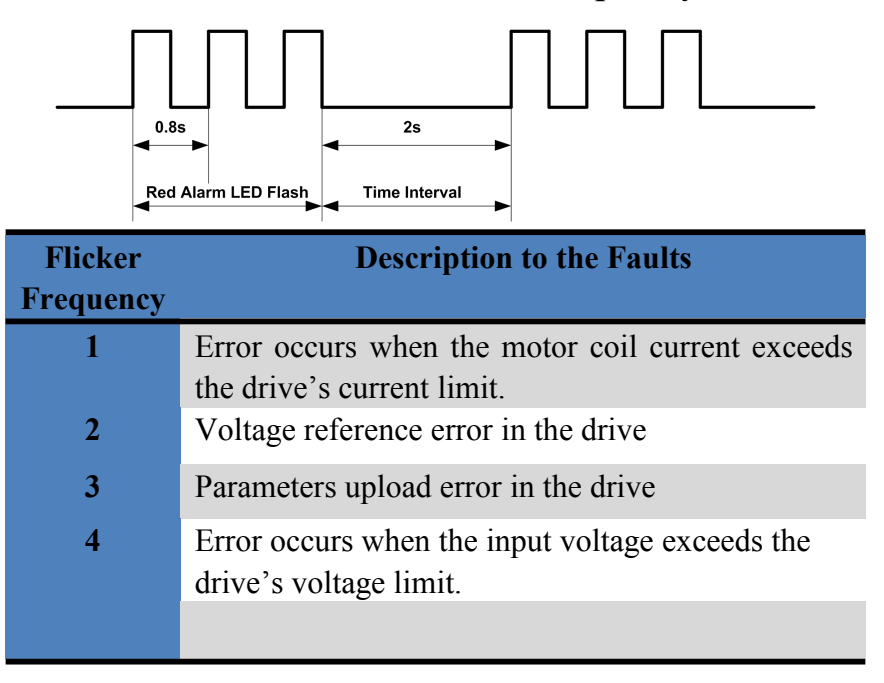

# <span id="page-17-0"></span>**8. Appearance and Installation Dimensions**

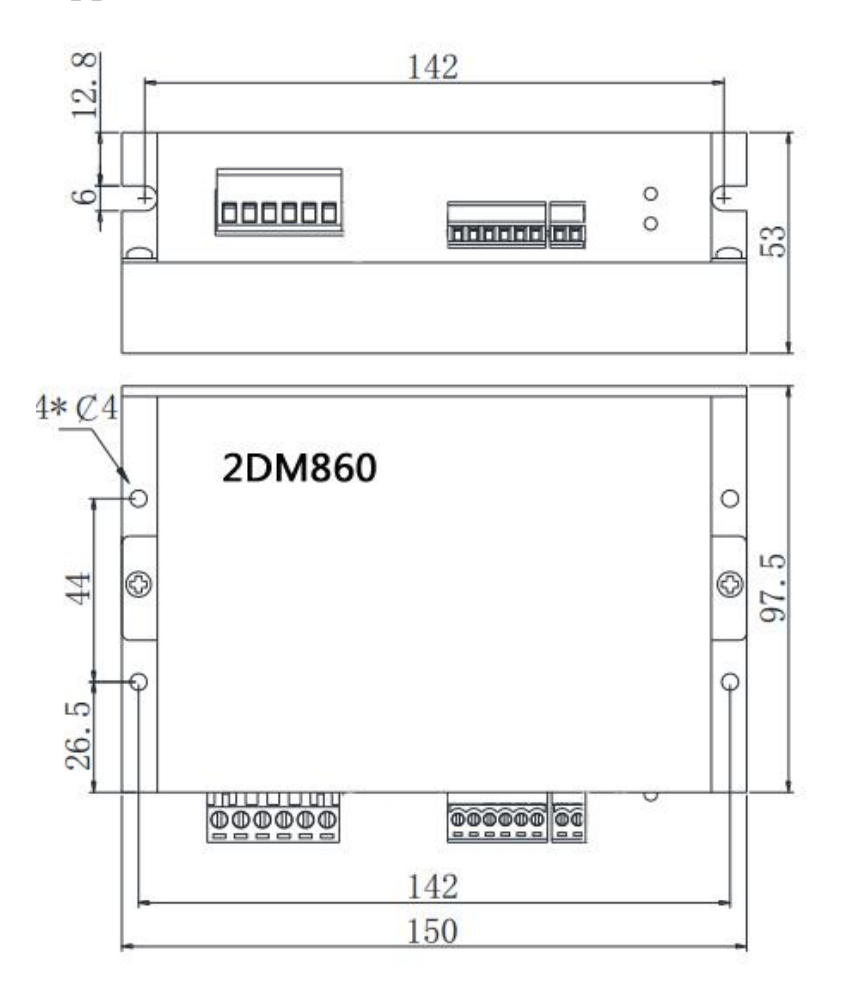

# **9. Typical Connection**

Here is the typical connection of 3DM860.

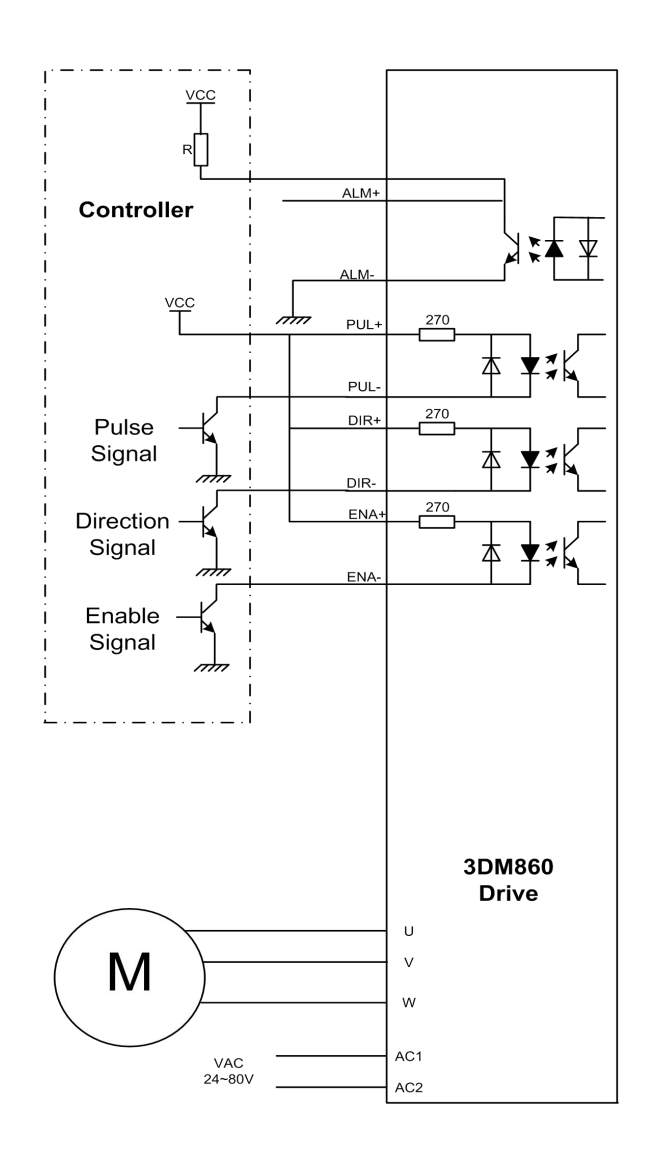

# <span id="page-19-0"></span>**10. Parameter Setting**

The parameter setting method of 3DM860 drive is to use a HISU adjuster through the 232 serial communication ports, only in this way we can set the parameters we want. There are a set of best default parameters to the corresponding motor which are carefully adjusted by our engineers, users only need refer to the following table, specific condition and set the correct parameters.

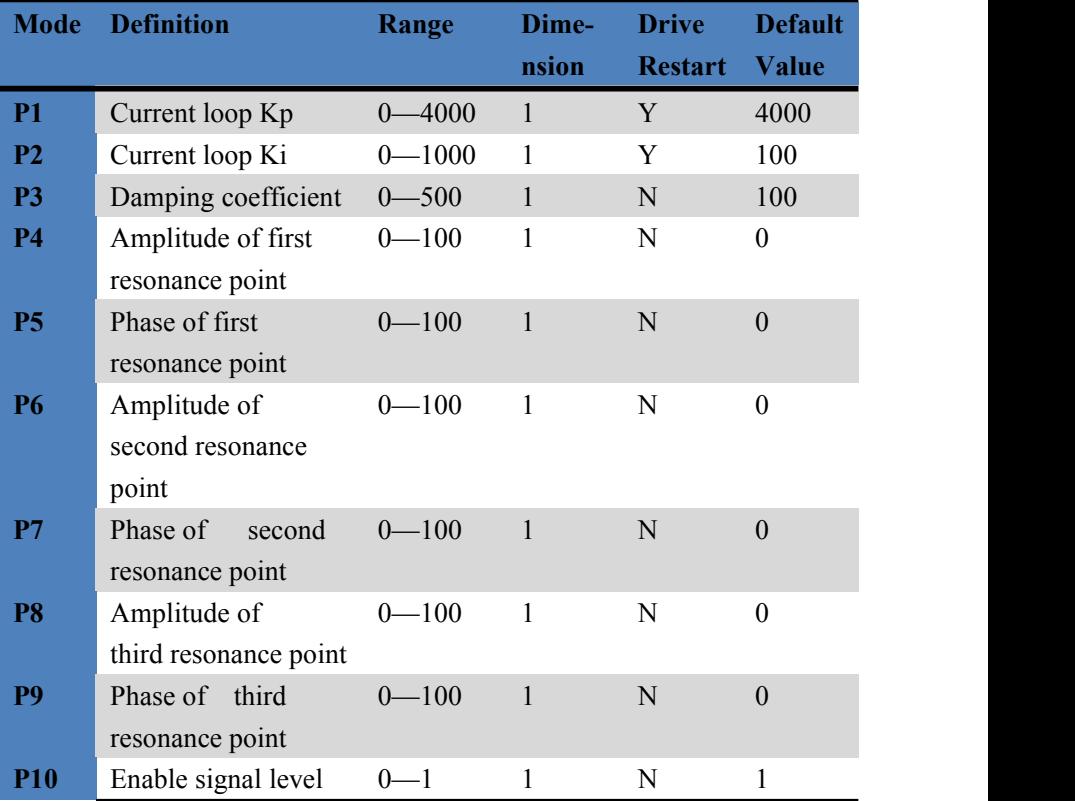

Actual value = Set value  $\times$  the corresponding dimension

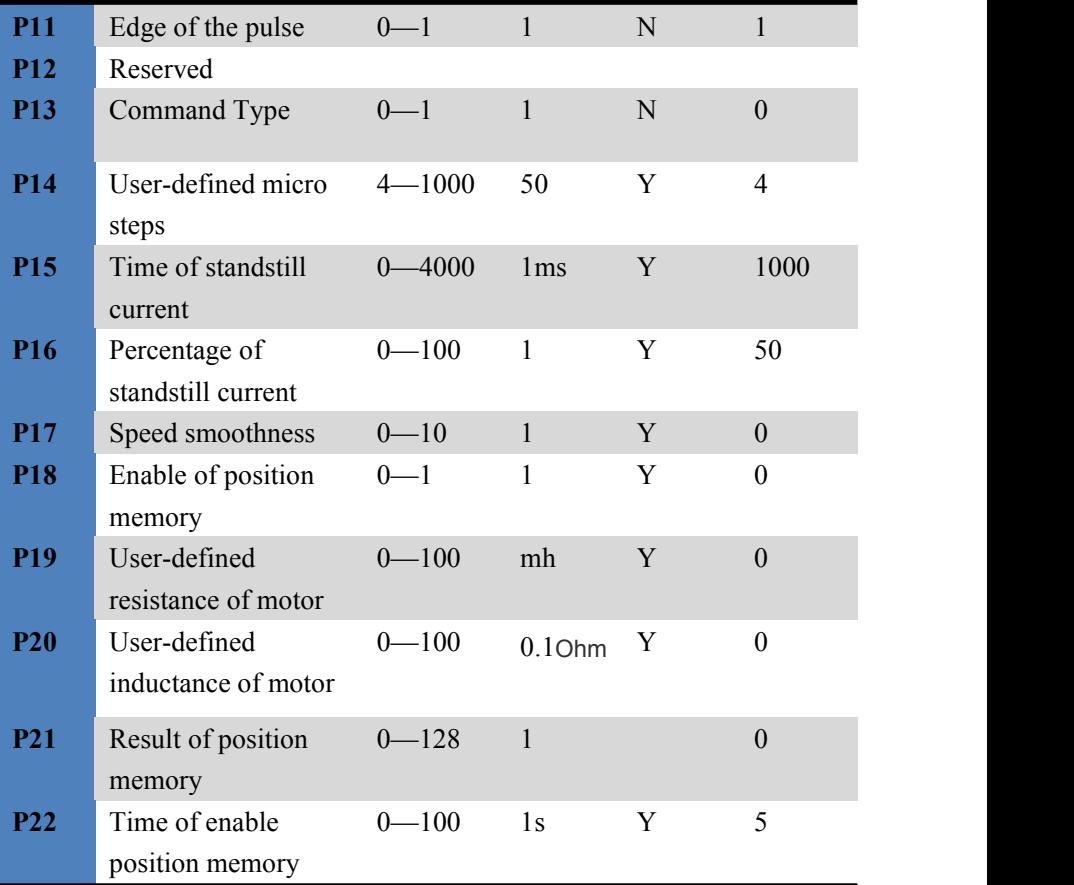

There are total 22 parameter configurations, use the HISU to download the configured parameters to the drive, the detail descriptions to every parameter configuration are as follows:

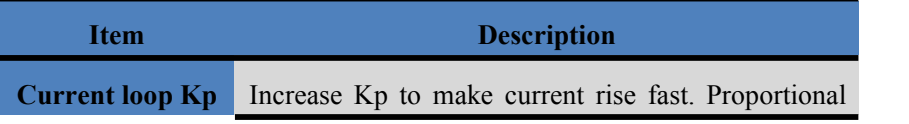

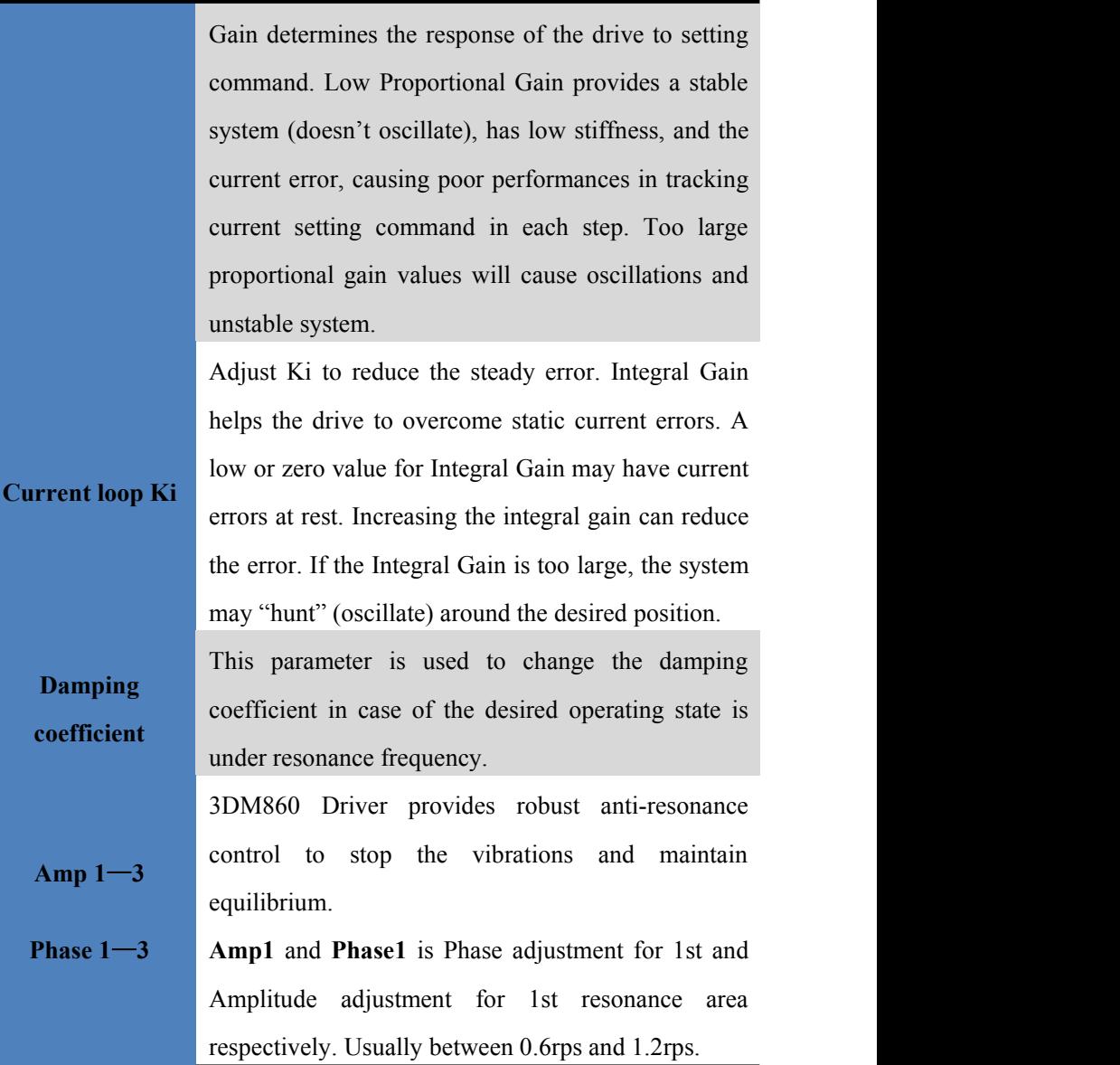

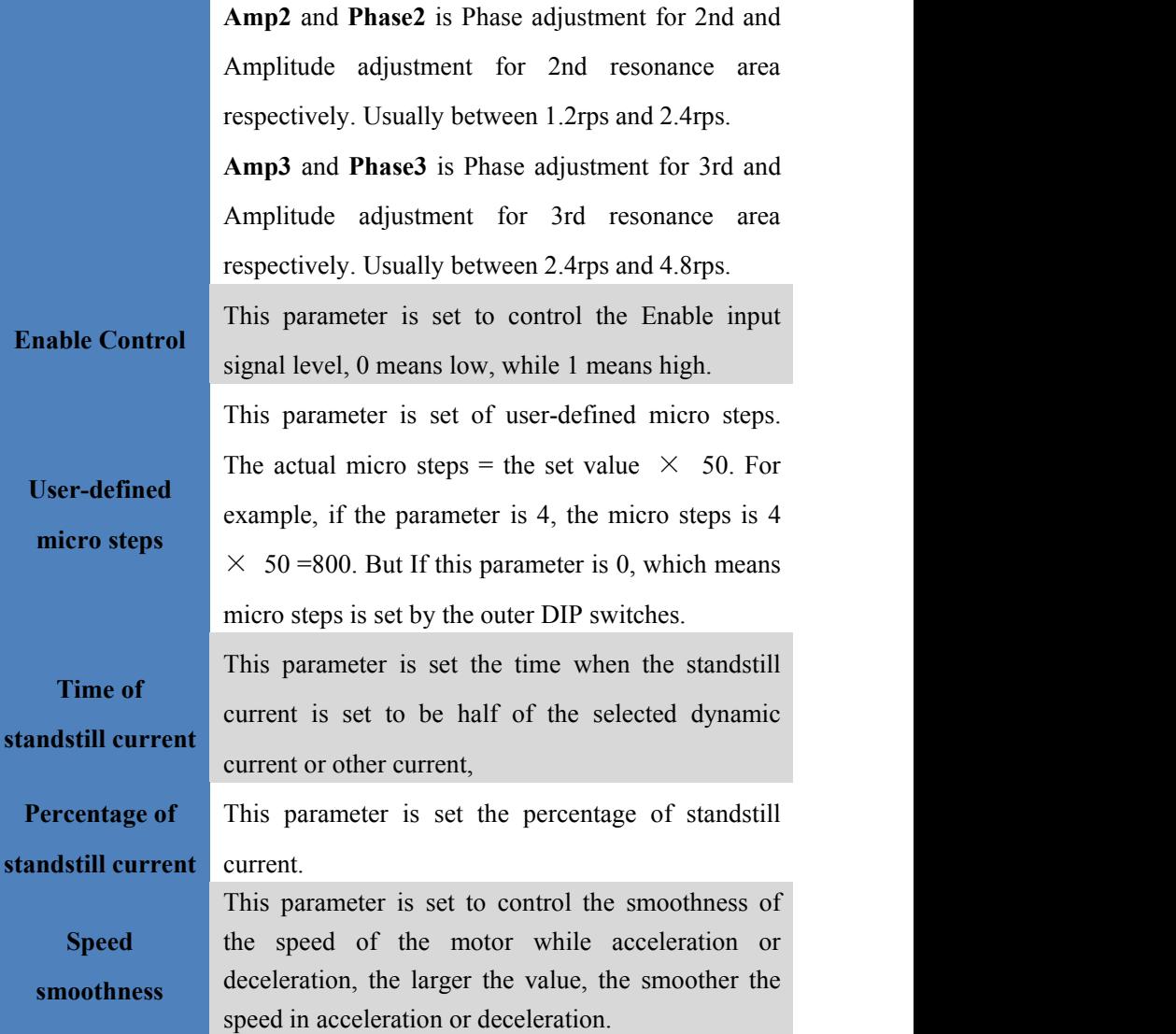

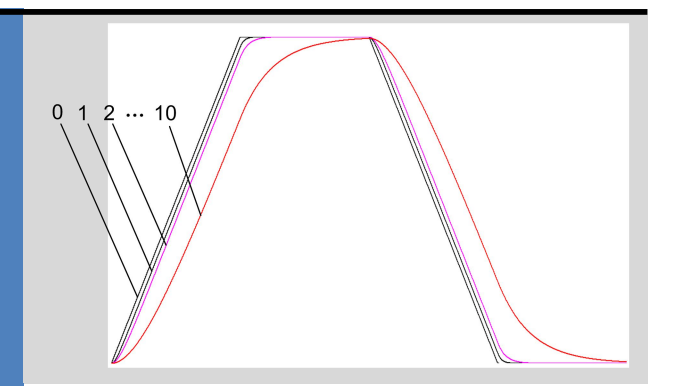

**Enable of** position memory. 0 means disable, while 1 means **position memory** enable. If set 1, the 3DM860 can remember the This parameter is set to enable the function of position of motor in the next time of power on.

> This parameter is set the resistance of motor. 0 means 3DM860 gets the resistance by control algorithm of Parameter auto-setup, while 1 means 3DM860 gets the resistance through user sets.

> This parameter is set the inductance of motor. 0 means 3DM860 gets the inductance by control algorithm of Parameter auto-setup, while 1 means 3DM860 gets the inductance through user sets.

> This parameter is set to control the smoothness of Display the result of position memory

**position memory**

**Result of**

**User-defined resistance of**

**motor**

**User-defined**

**inductance of**

**motor**

**Time** of enable This parameter is set of the time when enable the

<span id="page-24-0"></span>**position memory** position memory. The time is mean the [space](file:///D:/Dict/6.3.66.1117/resultui/app:ds:space) [of](file:///D:/Dict/6.3.66.1117/resultui/app:ds:of) [time](file:///D:/Dict/6.3.66.1117/resultui/app:ds:time) to stop plus input.

# **11. Processing Methods to Common Problems and**

## **Faults**

#### **11.1 Power on power light off**

No power input, please check the power supply circuit. The voltage is too low.

### **11.2 Power on red alarm light on**

- $\blacksquare$  Please check the motor is connected with the drive.
- The stepper digital drive is over voltage or under voltage. Please lower or increase the input voltage.

## **11.4 After input pulse signal but the motor not running**

- **Please check the input pulse signal wires are connected in reliable** way.
- **Please make sure the input pulse mode is corresponding with the real** input mode.
- The Driver is disabled